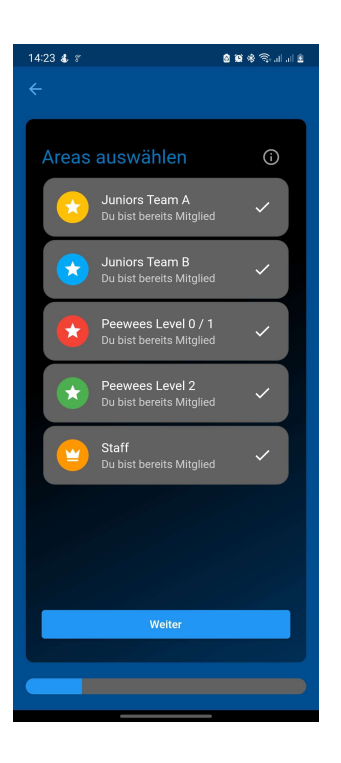

Hier bitte die Area (Team) wählen, die (das) für Euch relevant ist.

Staff ist nur für Trainer bzw. Betreuer!

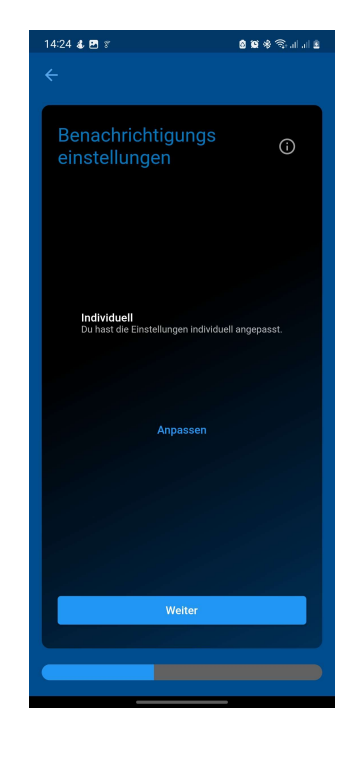

Hier ändert ihr die lokalen

Benachrichtigungseinstellungen vom Smartphone. Nicht die der verschiedenen Teams in der App.

1

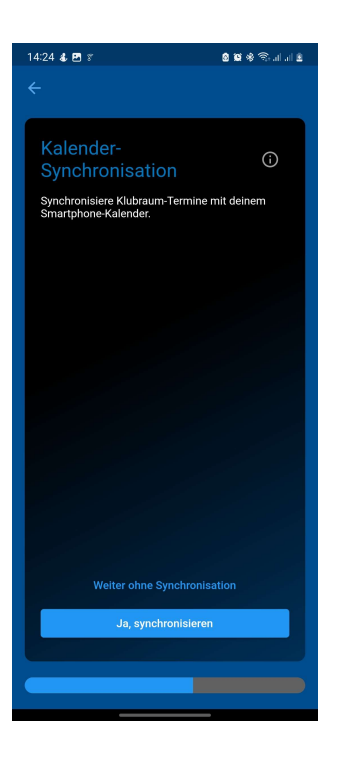

Hier ist es egal welche Einstellung Ihr bevorzugt. Diese kann jederzeit in den Einstellungen geändert werden.

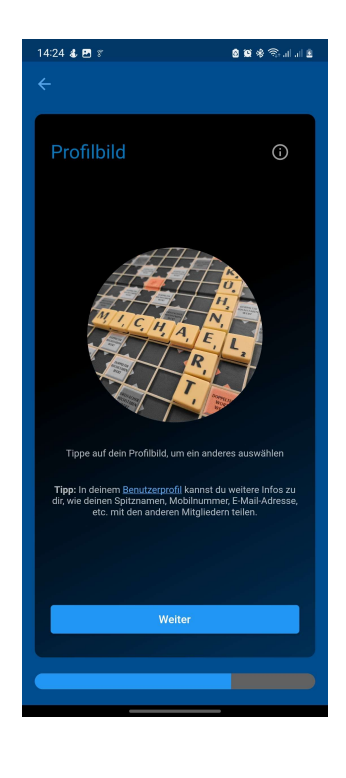

Selbsterklärend

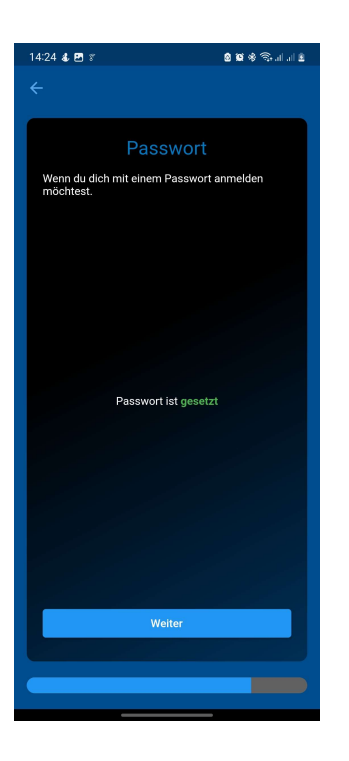

Es empfiehlt sich, ein Passwort zu vergeben. So ist es möglich, sich jederzeit auf anderen Geräten anzumelden.

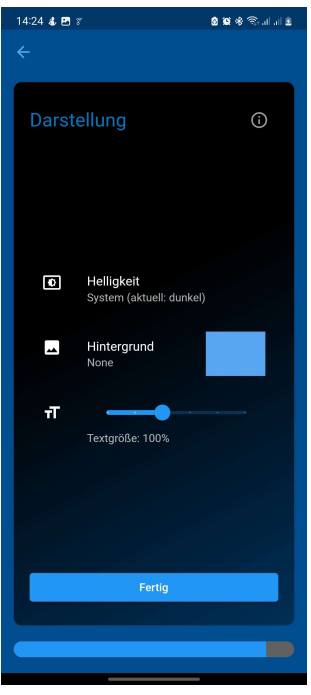

Auch selbsterklärend

5

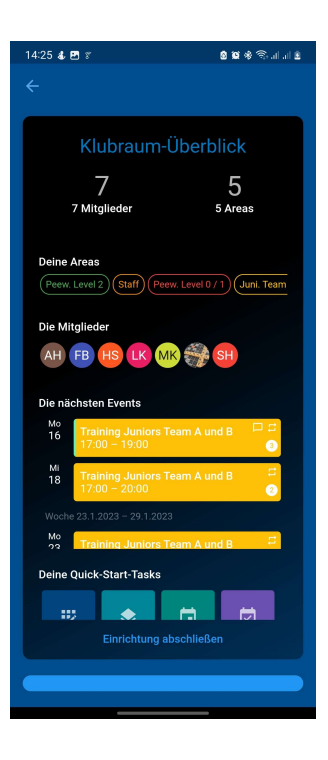

Fertig <u>个</u>

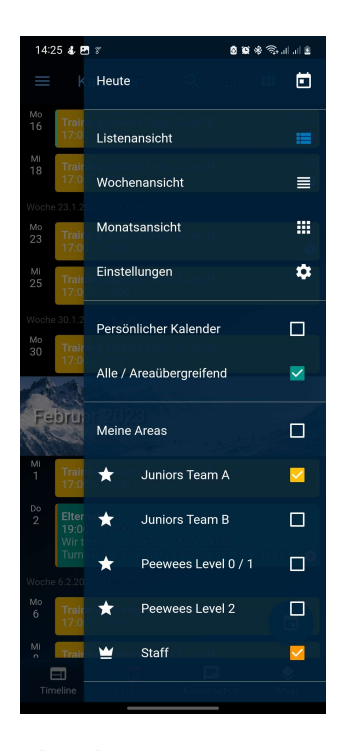

Damit Ihr nur das seht, was interessiert: Alle / Areaübergreifend UND Meine Areas markieren. Somit werden nur Termine angezeigt, in denen Ihr Mitglied seid.